Katedra za socialno farmacijo Fakulteta za farmacijo Univerza v Ljubljani

**2. vaja:**

### **OPISNA STATISTIKA OB UPORABI MS EXCEL IN SPSS**

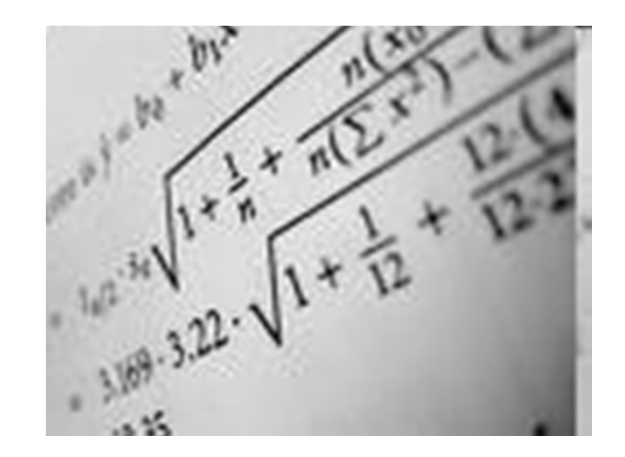

asist. Nejc Horvat, mag. farm.

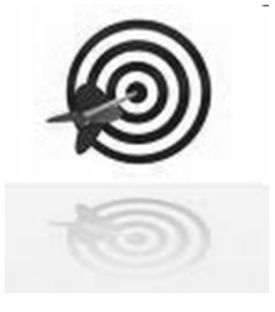

# Cilji vaje

## **Načini grafičnega prikaza podatkov:**

- –prikaz s stolpci, krogi, trakovi, ..
- – histogram, stolpčni diagram, kvantilni diagram boxplot, histogram s številkami, razsevni diagram

## **Načini numeričnega prikaza podatkov:**

- Mere za srednje vrednosti
- –Mere za razpršenost podatkov

## **Oboje za Excel in SPSS**

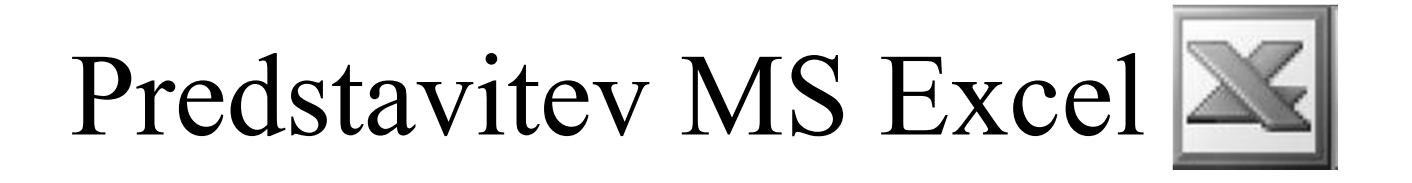

- $\bullet$  Možnosti uporabe MS Excel (tabele, ra čunanje, risanje grafov)
- $\bullet$  Delovni list sestavljen iz polj – vsako ozna čeno s številko in črko
- $\bullet$ Ra čunanje: uporaba vgrajenih in samo-napisanih funkcij
- Absolutni in relativni sklic

Predstavitev nominalnih ali ordinalnih spremenljivk

 $\bullet$ Tabelari čno ali z grafikoni

#### $\bullet$ **Naloga:**

Prikažite podatke o krvni skupini preiskovancev v obliki:

- a) frekven čne tabele,
- b) krožnega izseka,
- c) stolp čnega diagrama.

Podatke najdete na doma či strani Katedre za socialno farmacijo

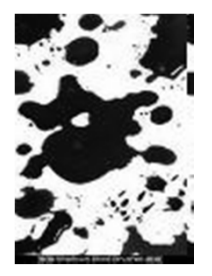

## FREKVENČNA TABELA

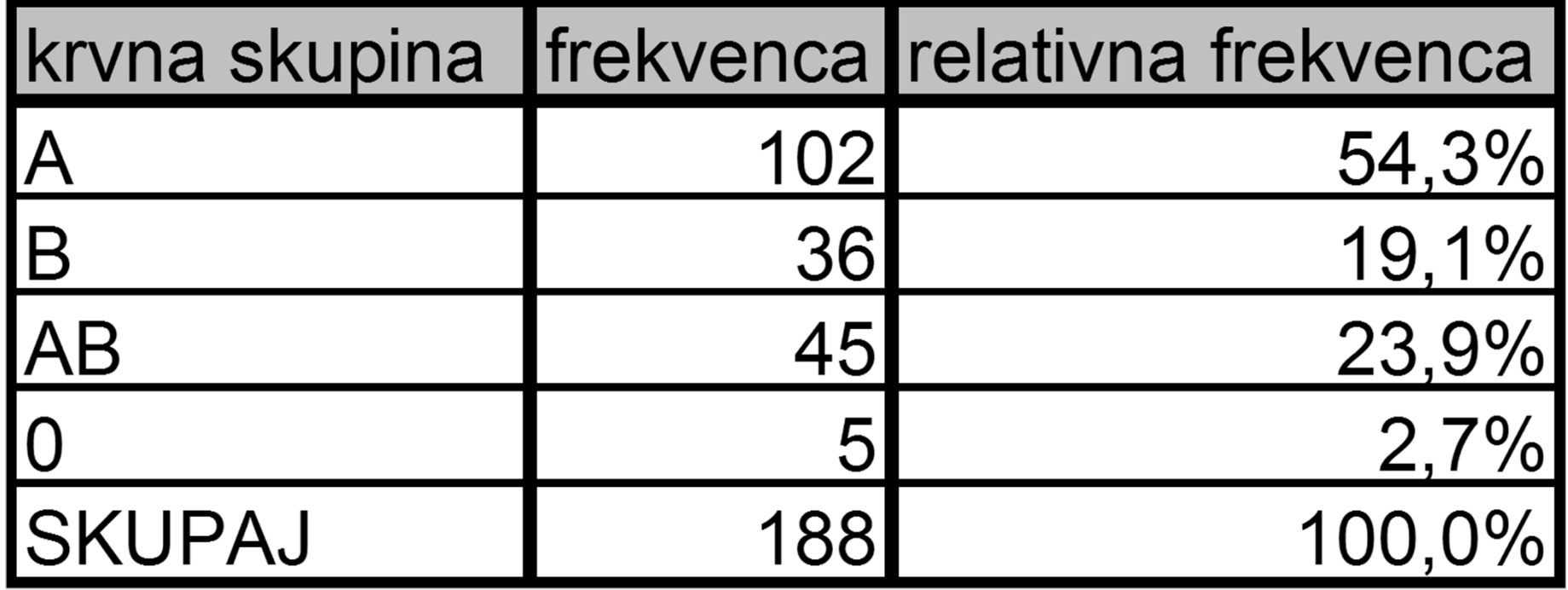

## **KROŽNI IZSEK**

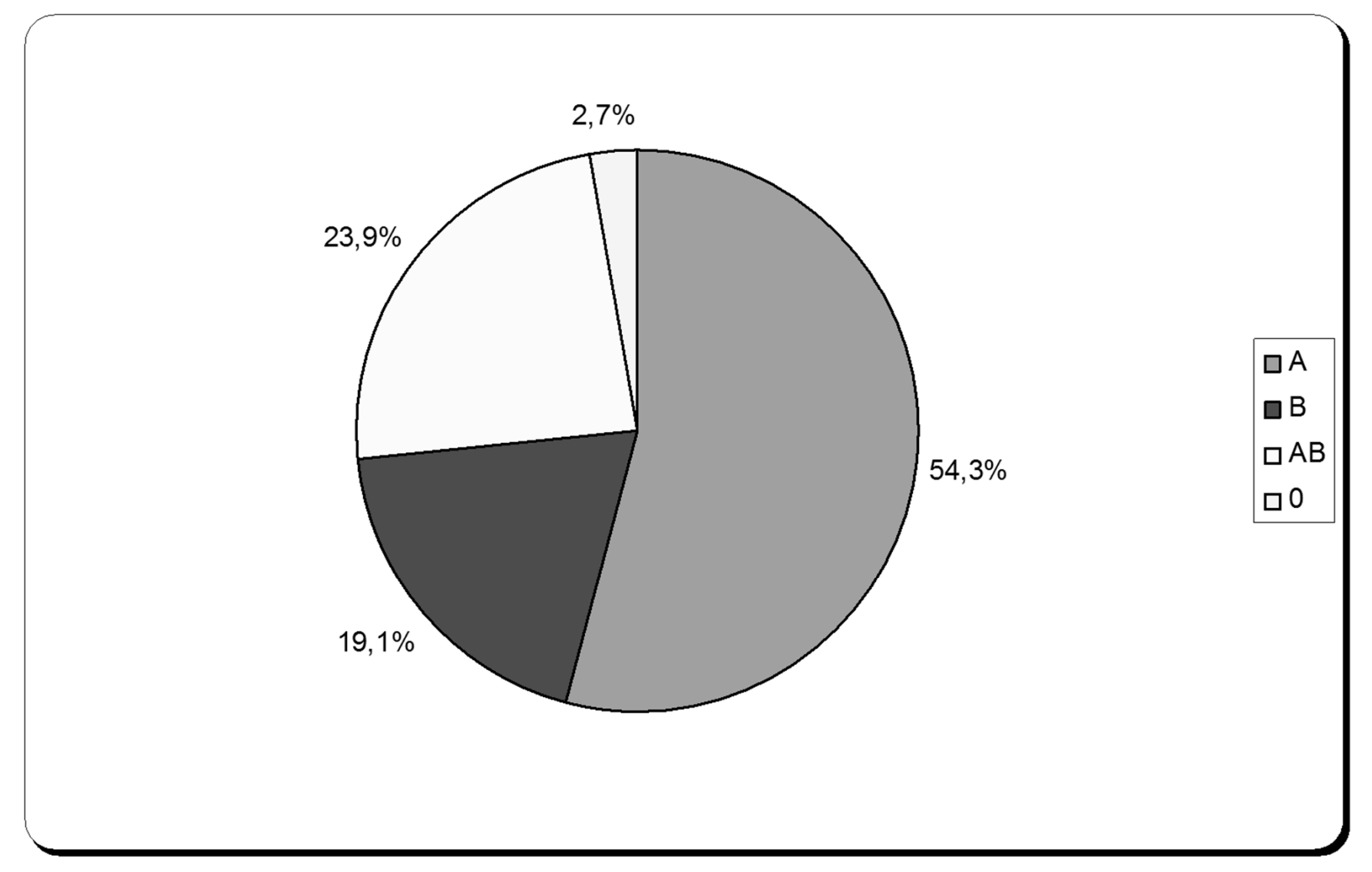

## STOLPČNI DIAGRAM

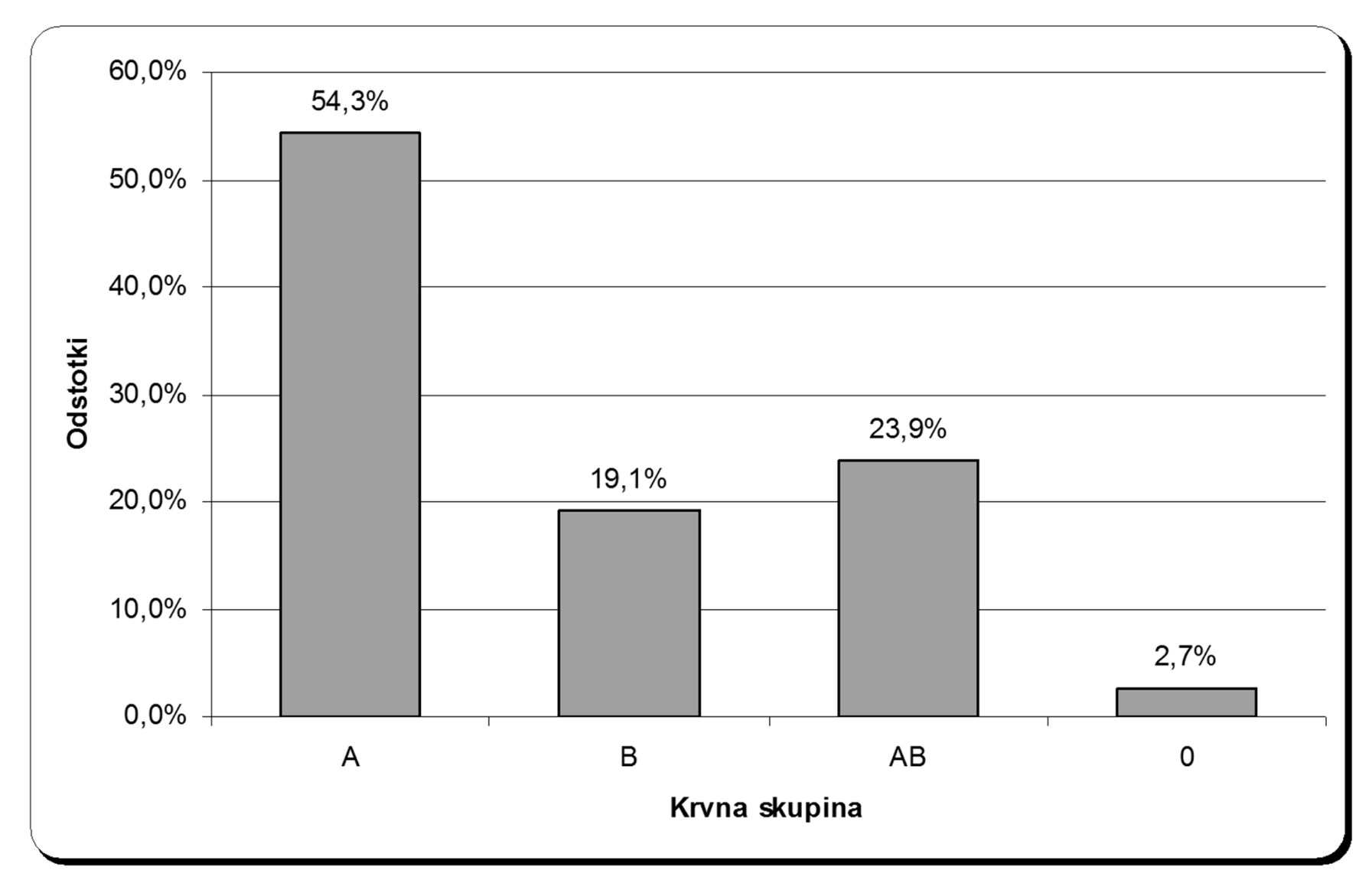

# **Urejevanje numeri čnih podatkov**

- Ranžirna vrsta, frekven čna distribucija
- Mediana, kvartili, decili, centili

### **Naloga:**

Podatki o koncentraciji glukoze v krvi pri belih laboratorijskih podganah, podani v mg/100ml: 89, 97, 102, 111, 86, 91, 110, 99, 102, 104, 98, 102, 93, 104, 97

a) Uredite v ranžirno vrsto ter dolo čite range

b) Dolo čite mediano, zgornji kvartil, spodnji kvartil, minimum, maksimum, medkvartilni interval, variacijski razpon

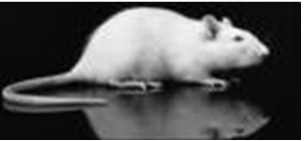

### **Izdelava frekvenčne distribucije**

- Kadar imamo veliko zveznih podatkov, je pregled nad njimi težko dobiti z ranžirno vrsto => oblikujemo razrede
- Določanje širine oz. števila razredov (5-15)

$$
(m-1)^{*}j < (x_{max}-x_{min}) < m^{*}j
$$

število razredov = m, širina razreda = j

Določanje meje razredov

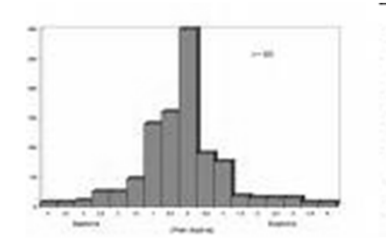

### **Izdelava frekvenčne distribucije**

#### $\bullet$ **Naloga:**

Razvrstite podatke <sup>o</sup> odmerkih varfarina:

- a) v frekvenčno distribucijo
- b) prikažite v obliki histograma (ni možno v Excel-u)

Podatke najdete na domači strani Katedre za socialno farmacijo

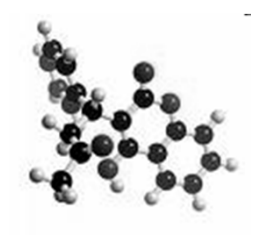

# Izdelava razsevnega diagrama

#### $\bullet$ **Naloga:**

- a) V Excelu izdelajte razsevni diagram, ki bo prikazoval povezanost med višino in maso.
- b) Dodajte trendno črto ter njeno ena čbo.

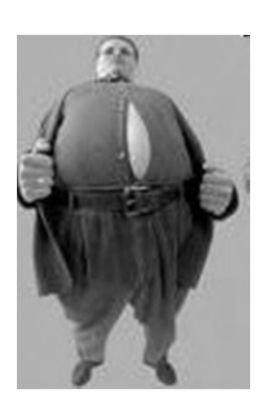

## **Grafični prikaz v analizi povezanosti (razsevni diagram)**

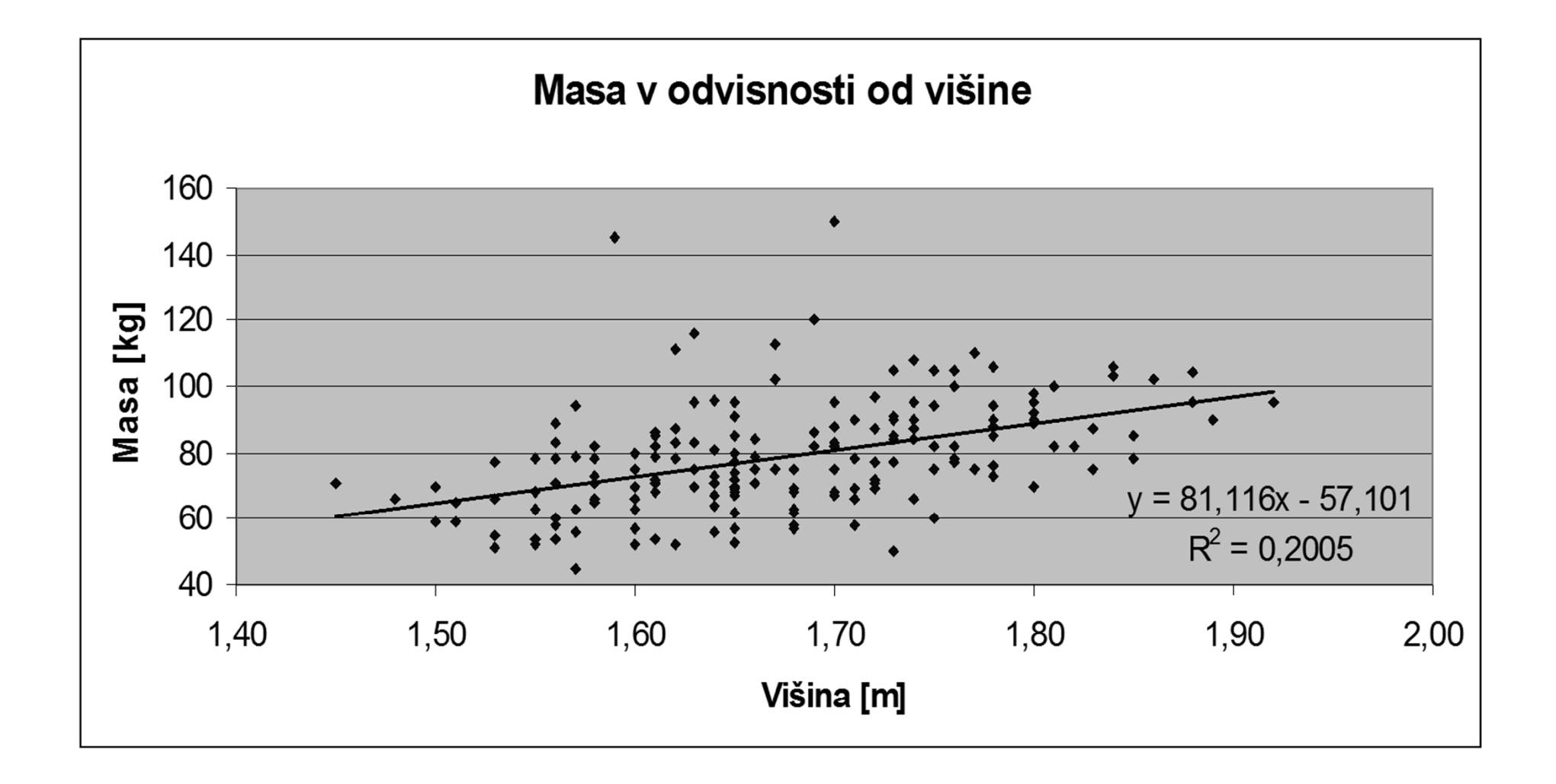

# Opisovanje vzorca, populacije

#### $\bullet$ **Naloga:**

- a) Izra čunajte povpre čje odmerka varfarina ter njegovo standardno deviacijo.
- b) Izra čunajte mediano
- c) Izra čunajte prvi in tretji kvartil
	- $\bullet$ Obstajajo razli čni na čini ra čunanja kvartilov

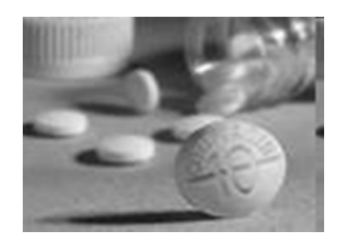

# Predstavitev SPSS

**SPSS** 

- Možnosti SPSSa
- Oba pogleda (data, variable)
- Deklaracija spremenljivk
- Kako vnašamo spremenljivke
- Kako ra čunamo s spremenljivkami
- Prenašanje podatkov iz Excela

Opisna statistika za nominalne in numeri čne spremenljivke

## **Naloga:**

Prikažite podatke o krvni skupin preiskovancev v obliki:

- a) frekven čne tabele,
- b) krožnega izseka,
- c) stolp čnega diagrama.

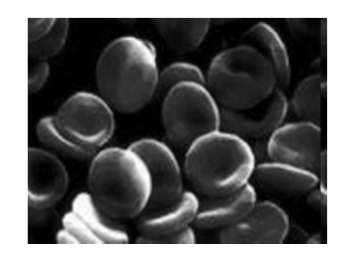

Opisna statistika za numeri čne spremenljivke

#### $\bullet$ **Naloga:**

- a) Izra čunajte povpre čje odmerka varfarina ter njegovo standardno deviacijo.
- b) Izra čunajte mediano.
- c) Izra čunajte prvi in tretji kvartil.
- d) Narišite kvantilni diagram dnevnega odmerka.
- e) Narišite histogram s številkami dnevnega odmerka.
- f) Narišite histogram odmerkov varfarina

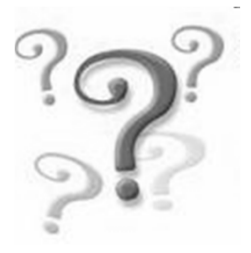

### **Kvantilni diagram (box plot)**

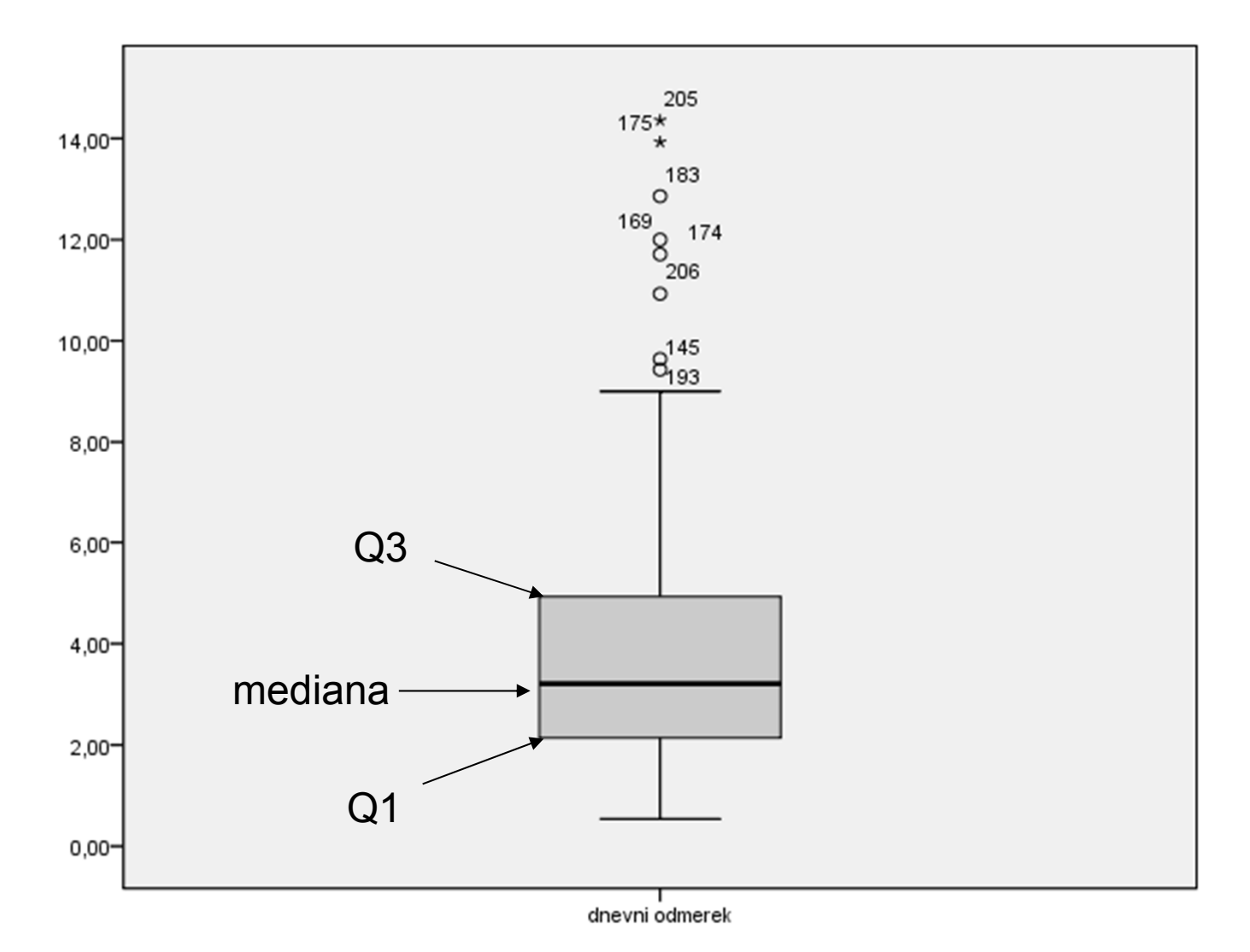

## **Histogram s številkami (Stem and leaf plot)**

DOZA/DAN Stem-and-Leaf Plot Frequency Stem & Leaf 5.00  $0.57789$ 12.00 1.000122222333 25.00 1 55567777777777799999999999 26.00 10.00 2.5555577777 25.00 3.0000000000022222224444444 16.00 3 . 6666688888888888 9.00 4.000222222 4 55777777777799 14.00  $3.00$  $5.113$ 5.555  $3.00$ 9.00 6.000002444  $2.00$ 6.88 8.00 7.00222222 6.00 7.557799 2.00  $8.13$ 1.00  $8.7$  $9.0000$ 4.00 8.00 Extremes (>=9.4) Stem width:  $1.0$ Each leaf: 1  $case(s)$